# ® **diskashur**

# QUICK START GUIDE

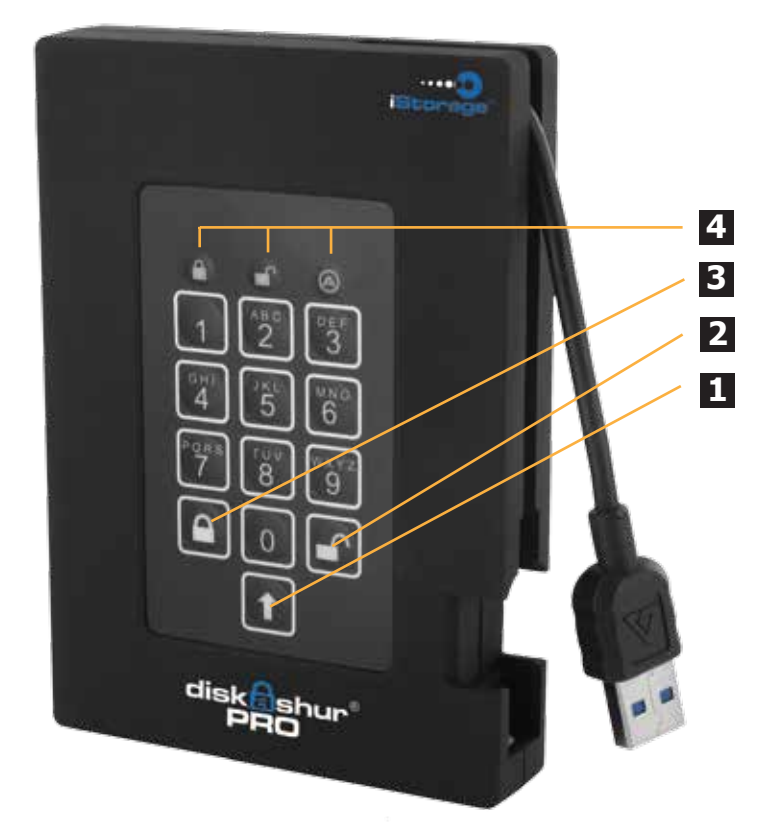

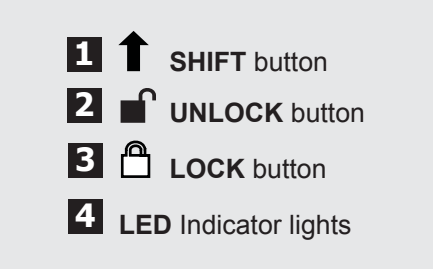

When you first plug in the diskAshur PRO®, the unit will do a self-test to verify all security components are working properly.

The LEDs will go through 3 test stages **RED**, **GREEN**, and **BLUE**. This will be followed by three **GREEN** flashes on a successful test.

Any test failure will leave the diskAshur PRO® in an inoperable state with the **RED** LED flashing.

#### **First Time Use**

Before the drive can be used, the Admin **PIN MUST** be set.

The LED will display solid **BLUE** and solid **GREEN** to indicate the diskAshur PRO® is waiting for a **PIN** to be set.

#### To Set-up the **Admin PIN**:

- 1. Press **UNLOCK + 9**. The LED will change to solid **BLUE** and Blinking **GREEN**.
- 2. Enter the new **Admin PIN** and press **UNLOCK** key. If accepted the **GREEN** LED will flash for 3 short blinks, then return to solid **BLUE** and blinking **GREEN**.
- 3. Re-enter the **Admin PIN** and press the **UNLOCK** key. If accepted the **GREEN** LED will be solid for 3 seconds.
- 4. LED will then turn **BLUE** and remain in Admin mode for 30 seconds or if the **LOCK** key is pressed, will return the drive to a standby state.
- 5. The **Admin PIN** is now set and will allow access to the drive or the Admin features.
- 6. To **UNLOCK** the drive, exit Admin by pressing the **LOCK** button. Then enter the new **PIN** and press **UNLOCK**.

**\*Note:** PINs must be a minimum length of 7 and maximum 16 digits. Cannot contain all sequenital numbers (2345678 or 9876543) Cannot contain all repeating numbers (1111111) The SHIFT key can be used for additional combinations (e.g. SHIFT+1 is a separate value than just 1)

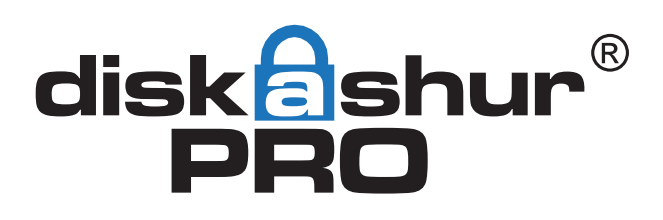

# QUICK START GUIDE

#### **Locking the drive**

To lock the drive, press the **LOCK** button.

If data is still being written to the drive, diskAshur PRO® will wait until all data has been written to the drive and then it will lock automatically.

Note: The diskAshur PRO<sup>®</sup> will not be recognised by the operating system in the standby state.

#### **Unlocking the drive**

To unlock the drive, enter either a User PIN or Admin PIN and press the **UNLOCK** button.

## **Adding a new User PIN in addition to the Admin PIN**

- 1. Enter the Admin Mode (**UNLOCK + 0** for five seconds. Enter **Admin PIN** and press **UNLOCK**)
- 2. Press and hold **UNLOCK + 1** until the LED turns to solid **BLUE** and blinking **GREEN**.
- 3. Enter a **User PIN** and press **UNLOCK** (a minimum of 7 digits and a maximum of 16 digits).
- 4. The LED flashes **GREEN** three times, then returns to solid **BLUE** and blinking **GREEN**.
- 5. Re-enter the new **User PIN** and press **UNLOCK**.

 If the LED stays solid **GREEN** for two seconds and then solid **BLUE**, the **User PIN** was successfully added.

## **Performing a Complete Re-Set**

To perform a complete reset of the drive which will delete the encryption key and all data, do the following:

- 1. Press and hold the **LOCK** button while you attach the diskAshur PRO® to an available USB port on your computer. The LED will flash **RED**, **GREEN** and **BLUE** alternately.
- 2. Press and hold **LOCK + UNLOCK + 2** for 10 seconds until the LED turns solid **GREEN** for two seconds, followed by solid **BLUE** and solid **GREEN**.

You have successfully reset the diskAshur PRO®.

#### **iStorage provides the following helpful resources:**

- iStorage Website (http://www.istorage-uk.com). Check for up-to-date information.
- E-mail us at support@istorage-uk.com

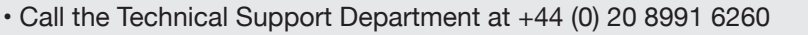

• iStorage's Technical Support Specialists are available from 9:00 a.m to 5:30 p.m GMT, Mon- Fri.

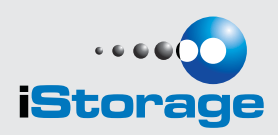